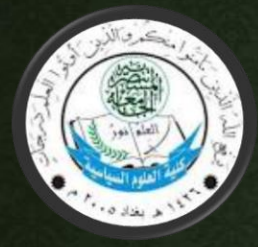

**مـــادة الحــاســــوب المرحــلة األولى**

**اساسيات الحاسوب واالنترنت )أوفيس 2010( م. م. احمد رمزي** 

1

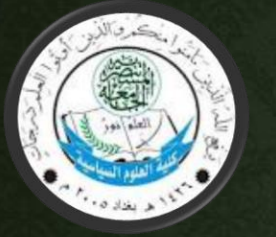

• -12 معدل نقل البيانات:

ويعرف بالسرعة التي يمكن ان تنتقل البيانات بها من جهاز الى اخر، او من موقع الى اخر. وغالباً ما يتم قياس معدلات نقل البيانات في ميكا بت (مليون بت) في الثانية (Mbps) او ميكا بايت (مليون بايت) في الثانية (MBps).

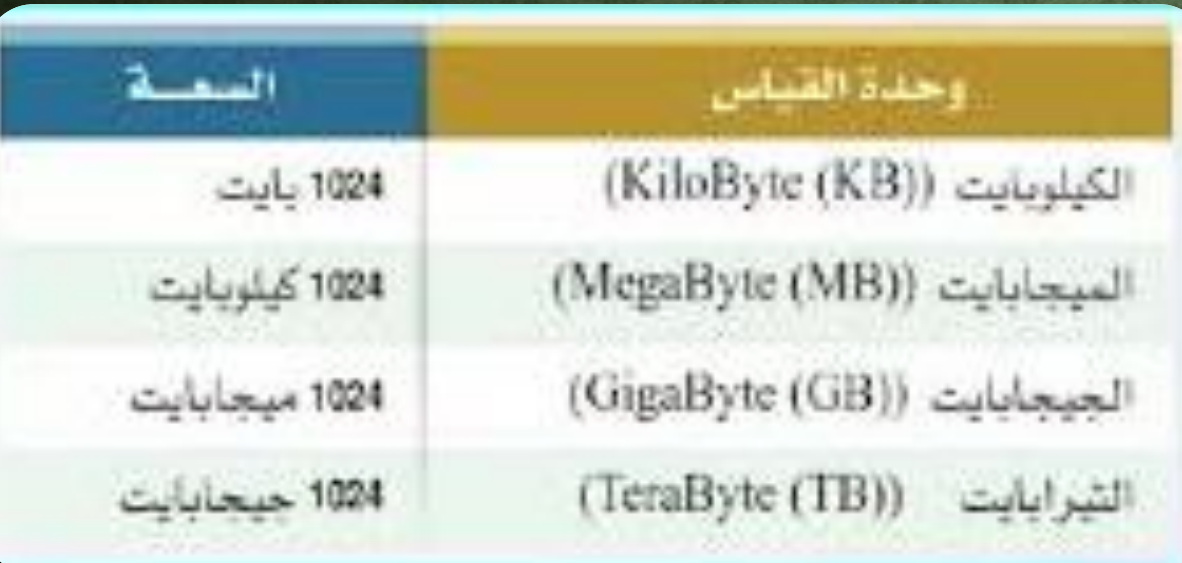

**TACTA JOSE** 

**CIGISTIAIC ET DIA CON CON** 

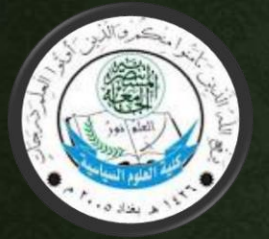

- -12 االنتاجية throughput: هو تعبير اخر عن نقل البيانات. وتشير الى مدى إمكانية نقل البيانات من موقع الى اخر في فترة من الوقت. يستخدم لقياس أداء محركات األقراص الصلبة وذاكرة
- الوصول العشوائي، واالنترنت وشبكة االتصاالت.

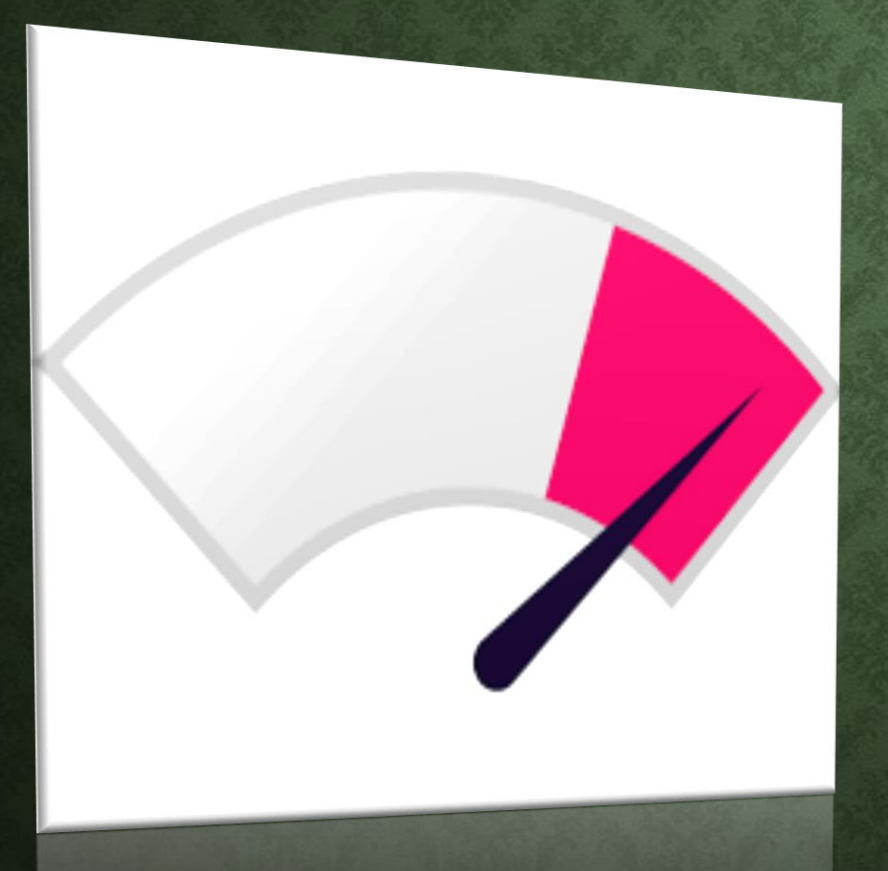

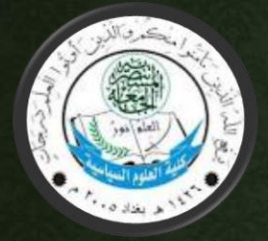

**-13 البريد االلكتروني )mail-E): هو نظام لتبادل الرسائل بين مستخدمي االنترنت، ومن الممكن الحصول على بريد الكتروني من عدة مواقع التي تمنح حسابا بريديا مجانيا .**

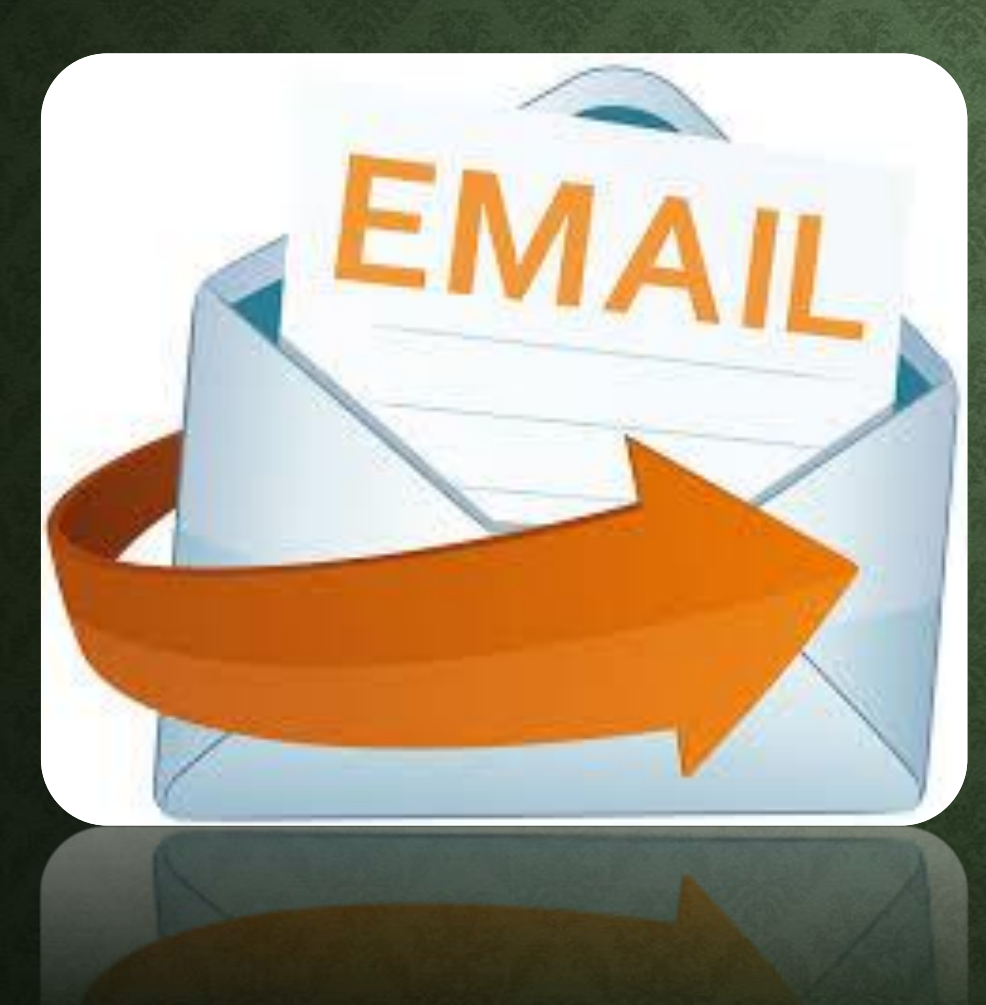

**-13 أ/ مميزاته البريد االلكتروني:** -1 السرعة في وصول الرسائل االلكترونية. -2 إمكانية ارفاق ملفات مع الرسائل. -3 الكلفة مجانية في ارسال واستالم الرسائل. -4 وجود سعة خزنية لصندوق البريد. -5 إمكانية ارسال واستالم الرسائل االلكترونية من والى موقع اخ. -6 اصبح بديالً عن خدمات أخرى مثل الفاكس.

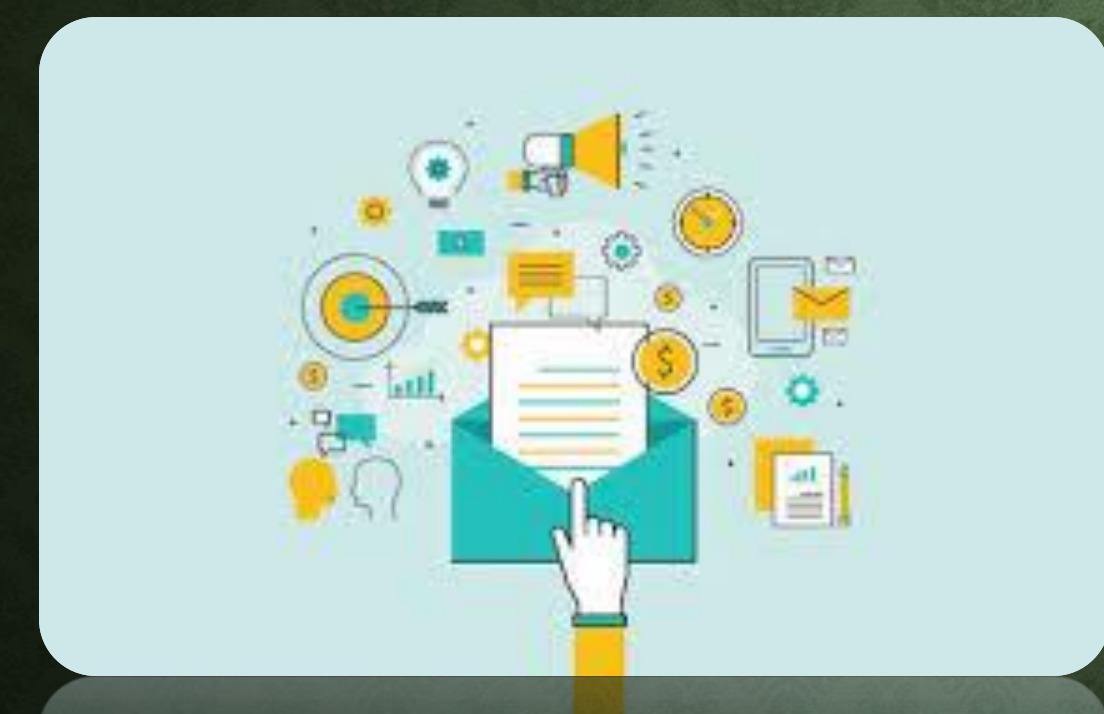

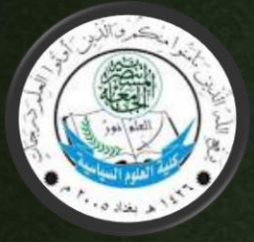

-13 ب/ الدخول الي البريد االلكتروني: - االشتراك في موقع الكتروني مثل : google.com Yahoo.com √ **وسنتابع بالصور خطوة بخطوة الية عمل بريد الكتروني والدخول للبريد. بهذه الصورة يجب الذهاب الى الصفحة )[www.yahoo.com](http://www.yahoo.com/)( للموقع الرئيسية هي نرى نافذة الدخول الى البريد االلكتروني** <sup>6</sup> **ومؤشر باللون األحمر.**

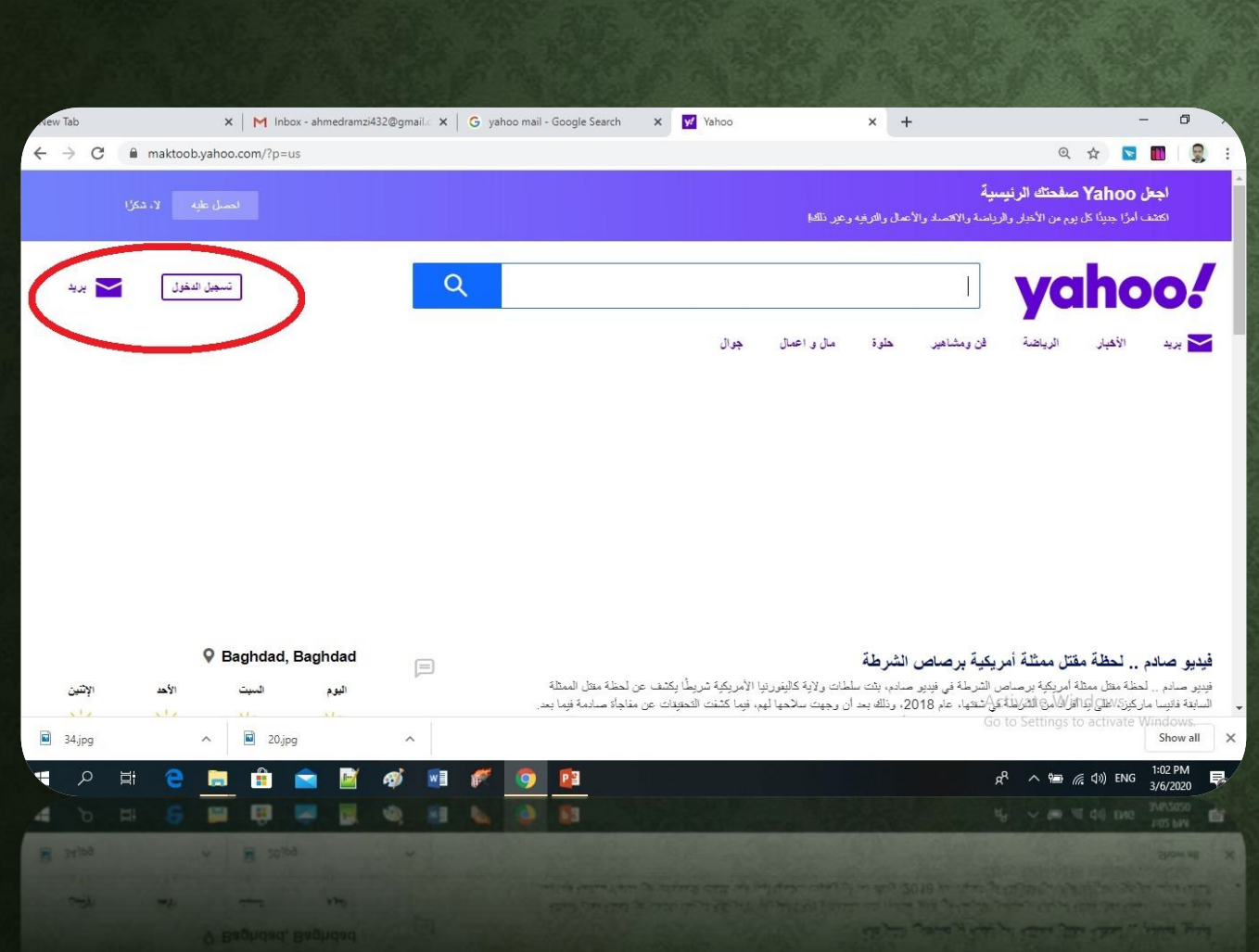

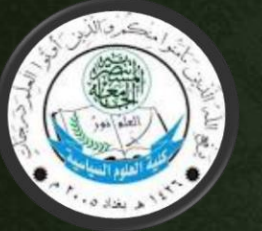

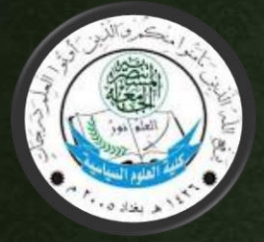

بعد الضغط على )تسجيل الدخول( للدخول الى البريد االلكتروني نرى النافذة التالية.

في حال عدم توفر حساب بريدي نذهب الى انشاء حساب.

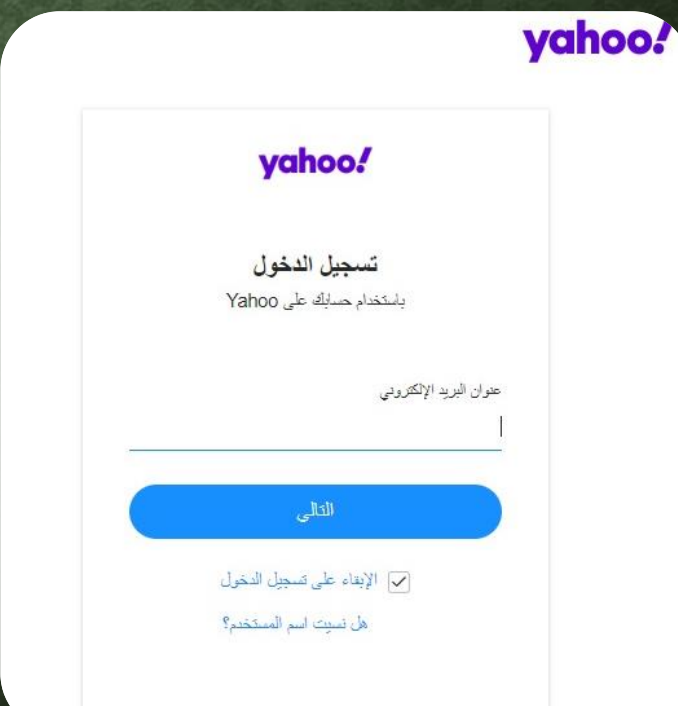

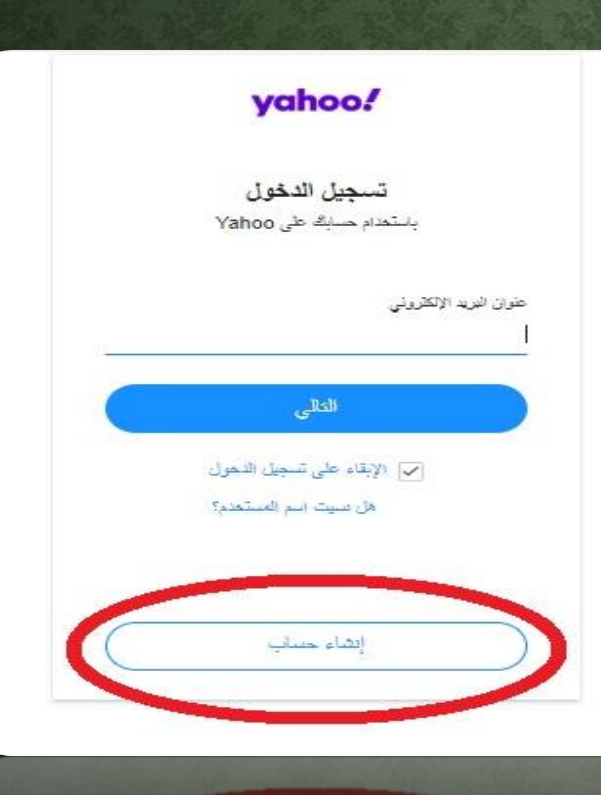

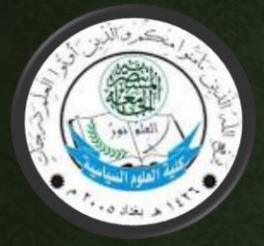

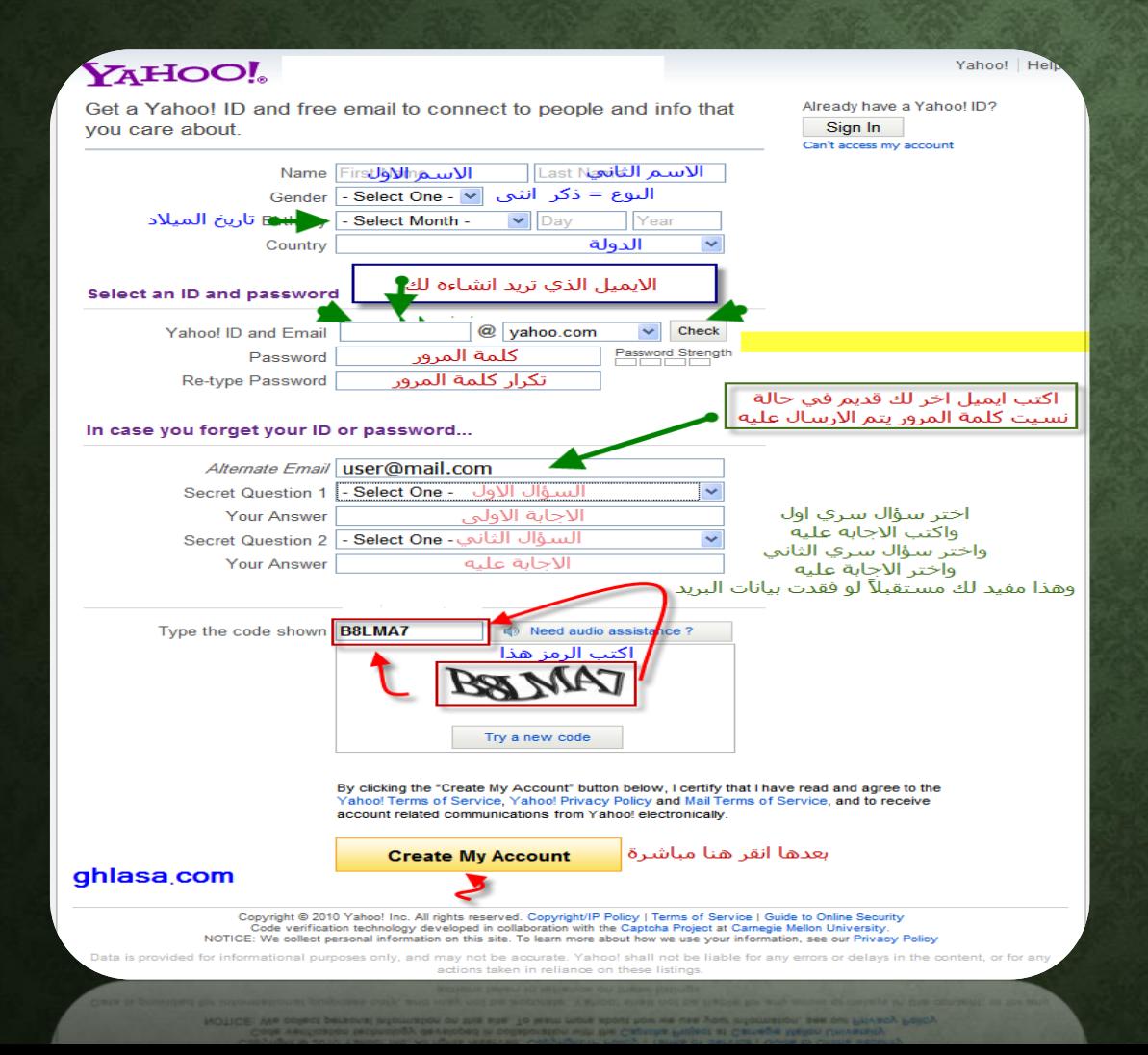

- في هذه النافذة مجموعة من المعلومات، نقوم بملئ جميع المعلومات المطلوبة لعمل الحساب البريدي ومن الضروري كتابة البريد االلكتروني وكلمة السر والسؤال الذي يتم اختياره للتاكد.

8

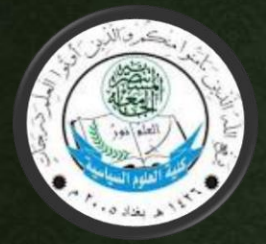

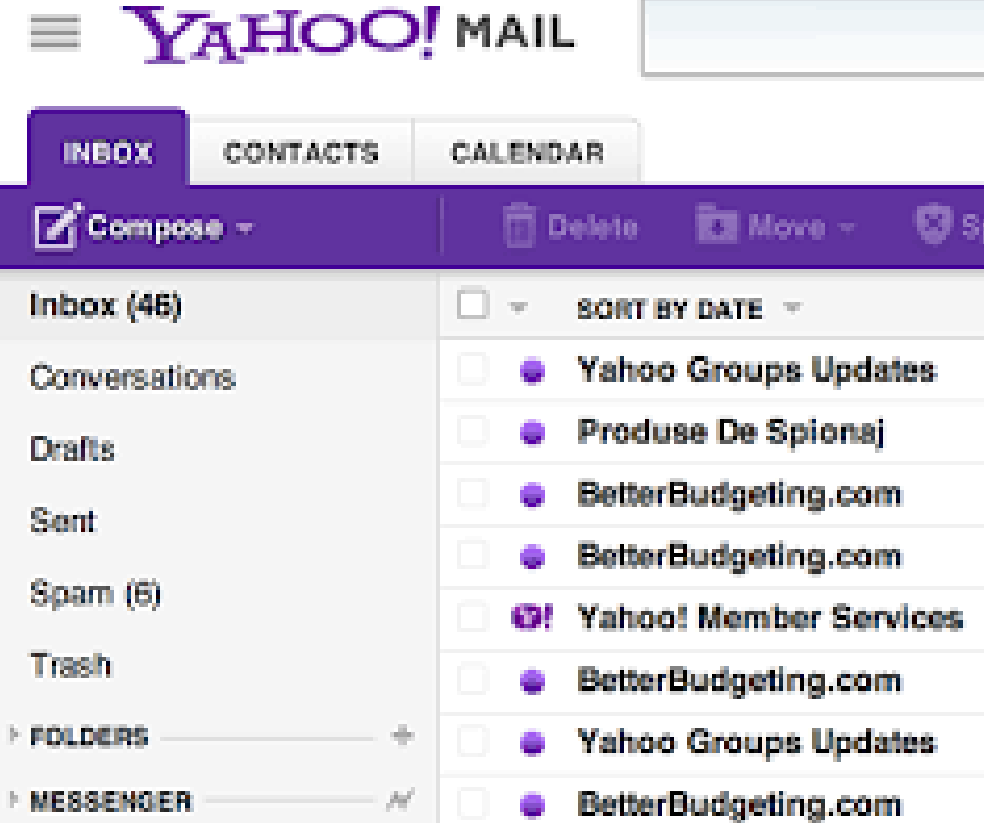

• **وبعد عمل حساب بريدي يتم الدخول الى صندوق الوارد، والذي سيظهر هو ما في الصورة.**

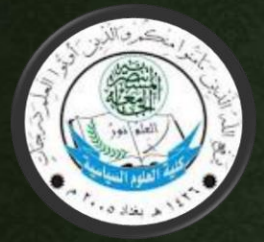

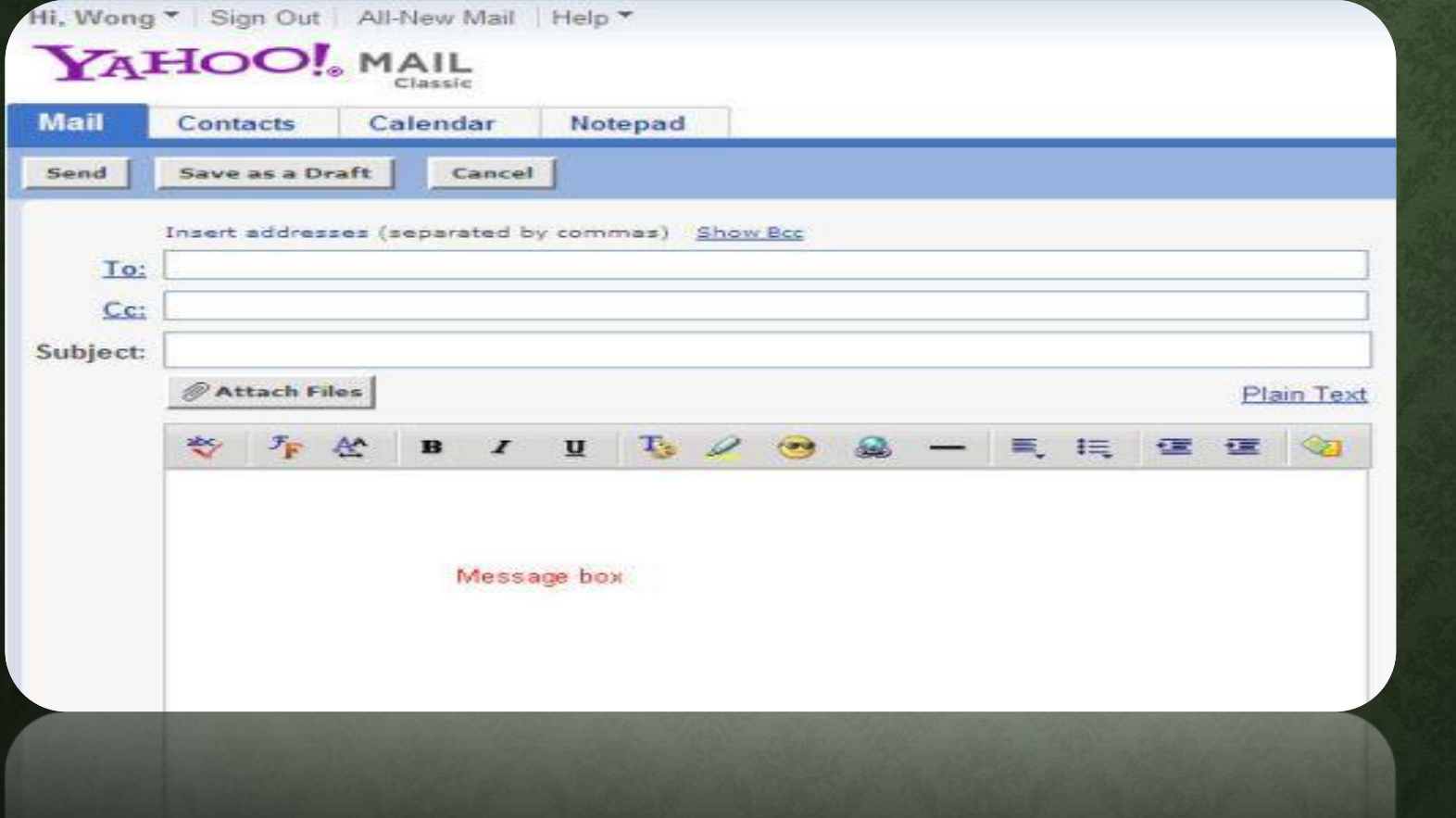

• الرسال رسالة جديدة نضغط على )new) والتي سنرى تفاصيل المعلومات التي تحتويها.